### **Migrating Database Character Sets to Unicode**

Yan Li [Yanli\\_us@yahoo.com](mailto:Yanli_us@yahoo.com)

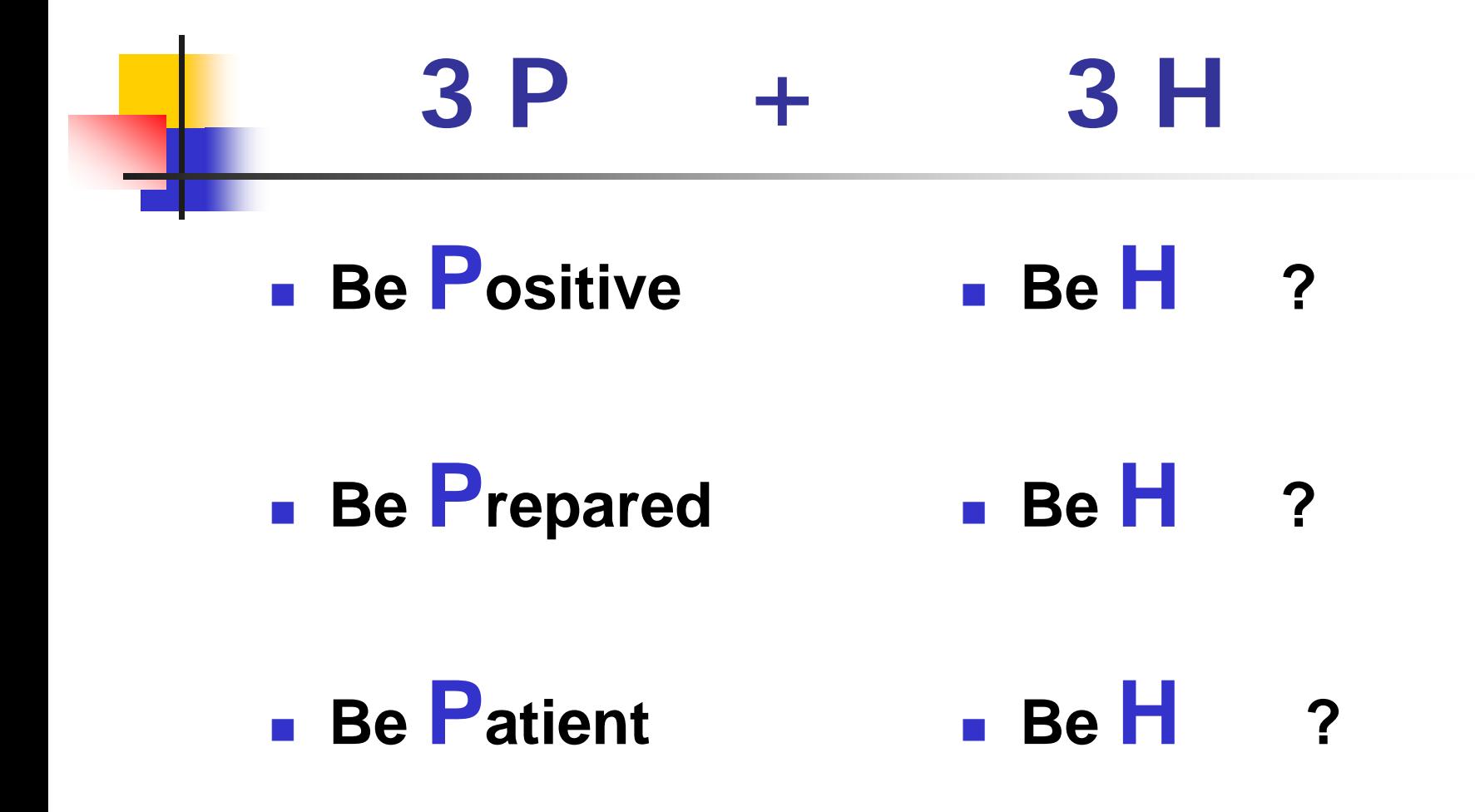

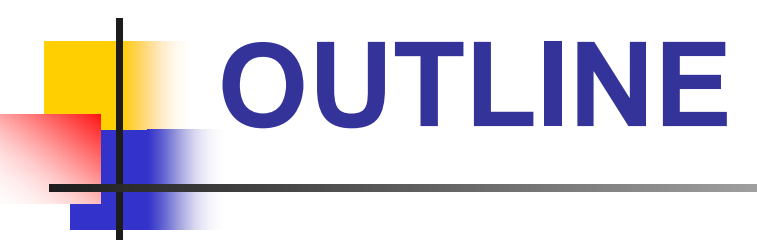

- What is Unicode?
- How to choose Unicode character set?
- **How to install and use CSSCAN?**
- What are the issues, options and resolutions?
- **Nhat are the migration methods?**

### **Assumptions**

- F Database Version: 10g and up
- **District** Source CharacterSet: WE8ISO8859P1
- Target CharacterSet: AL32UTF8
- **COL** CharacterSet Scope: NLS\_CHARACTERSET

### **What is Unicode?**

- Ξ Universal encoded character set
- Ξ Store information in ANY language
- Ξ Unique code point for each character, regardless of platform, program, or language
- Version 5.1.0 contains over 100,000 characters
- F Essential to support global business

### **Major Unicode Formats**

- Ξ UTF-8 8-bit variable-width 1-4 bytes/character
- UCS-2 16-bit fixed-width 2 bytes/character
- F UTF-16 (extension of UCS-2) 16-bit fixed–width 2 or 4 bytes/character
- $\mathcal{L}_{\mathrm{max}}$ UTF-4, UTF-7, UTF-32

### **Standard Unicode vs. Oracle**

#### **Oracle UnicodeStandard Unicode**

UTF - 8

- **u** UTF8
- **AL32UTF8**

#### AL16UTF16 UTF - 16

### **Oracle - UTF8 vs. AL32UTF8**

#### **UTF8**

- $\Box$ 1-3 bytes per character
- Support Unicode standard to Version 3.0 only

#### **AL32UTF8**

- $\Box$ 1-4 bytes per character
- $\Box$ Continue supporting future Unicode standard
- **Best choice of a Unicode character set**
- □ Not recognized by pre-9i database

Note: Steps of migrating to UTF8 or AL32UTF8 are the same

### **Oracle - AL16UTF16**

- □ 2 or 4 bytes per character
- $\Box$ Not used for normal database character set
- **□** Used for national character set on NCHAR, NVARCHAR2 and NCLOB columns
- Continue supporting future Unicode standard

### **Install CSSCAN**

#### $\Box$ □ What is CSSCAN?(Character Set SCANer)

- Mandatory for character set migration
- CSALTER based on CSSCAN result

#### $\Box$ **Install CSSCAN**

- Run \$ORACLE\_HOME/rdbms/admin/csminst.sql
- Modify the script not to use SYSTEM tablespace

#### $\Box$ **Schema owner and objects**

- Schema owner: CSMIG
- Tables: CSM\$...
- Views: CSMV\$...

### **Run CSSCAN**

 $\Box$ **Scan levels**

full database, owner, table

 $\Box$ **Get help**

csscan help=y

 $\Box$ **Command line**

csscan full=Y fromchar=WE8ISO8859P1 tochar=AL32UTF8

 $\Box$ **Use parfile**

csscan parfile=…

# **CSSCAN OUTPUT (1)**

#### **CSSCAN output files:**

- $\mathbb{R}^n$ scan.txt - summary of exceptions
- $\mathbb{R}^n$ scan.err - detailed rows with ROWID
- $\mathcal{L}_{\mathcal{A}}$ scan.out - log of the scan process

## **CSSCAN OUTPUT (2)**

#### **SAMPLE scan.txt file:**

[Database Size]

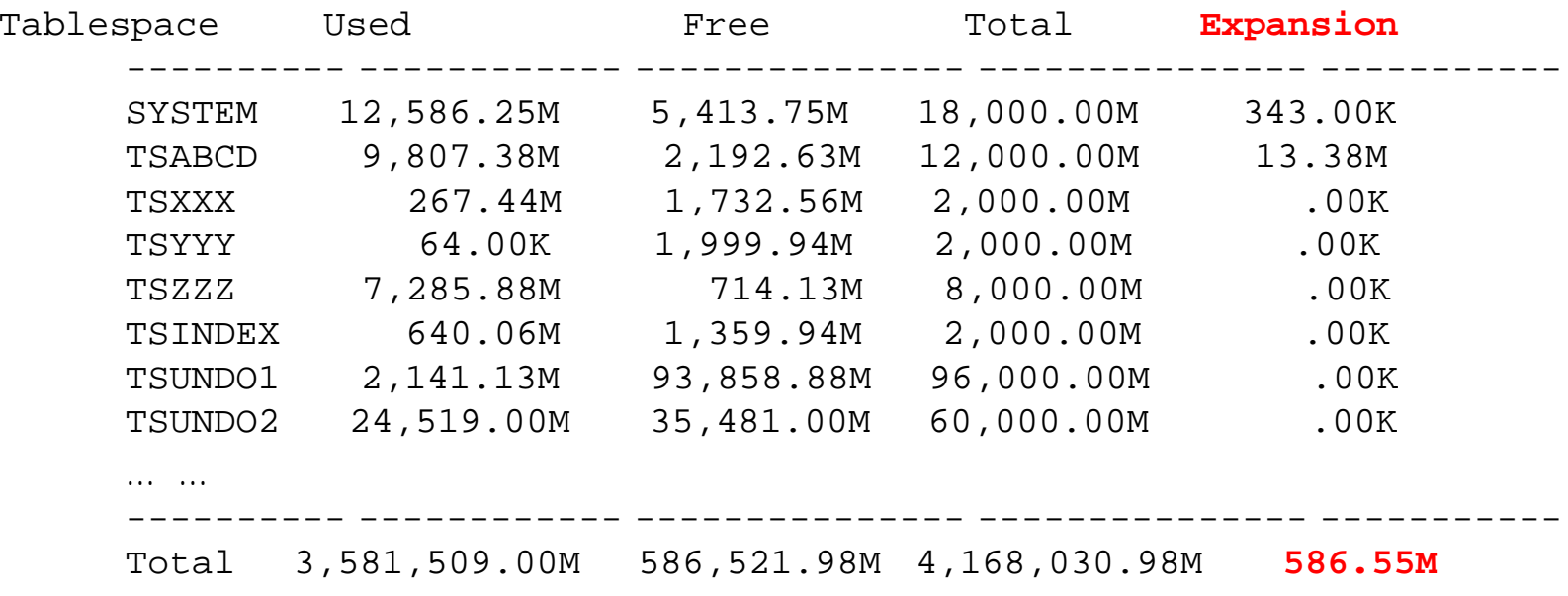

## **CSSCAN OUTPUT (3)**

#### [**Data Dictionary** Conversion Summary]

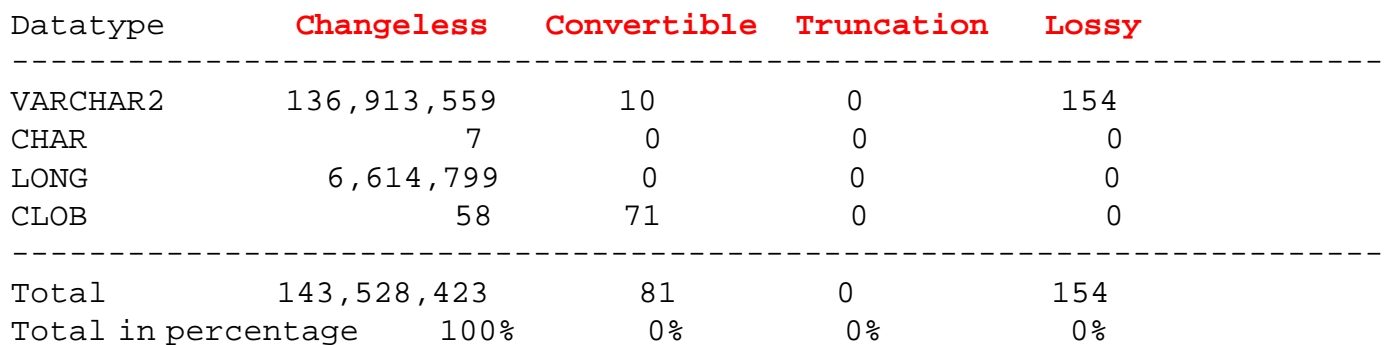

#### [**Application Data** Conversion Summary]

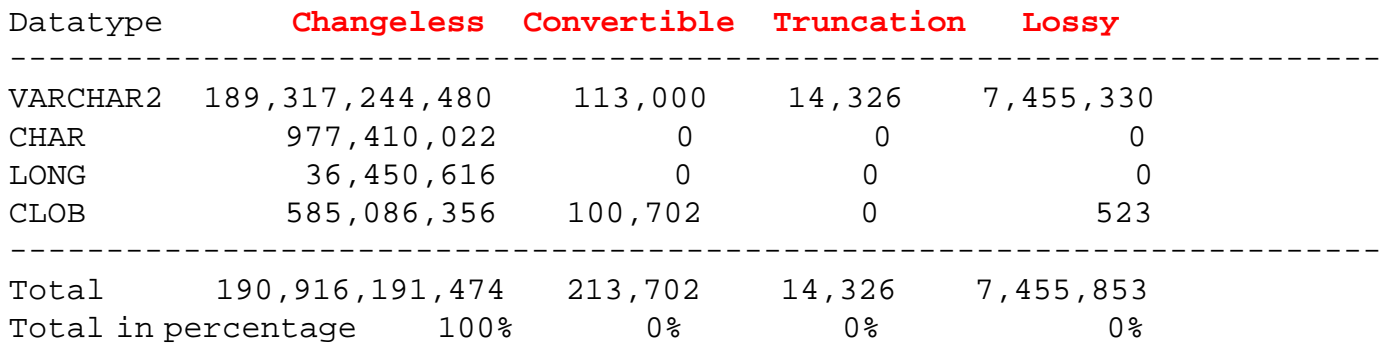

# **CSSCAN OUTPUT (4)**

#### **CSSCAN results in 4 types of data:**

- 1. Changeless
- 2. Lossy data
- 3. Truncation
- 4. Convertible

Migration tasks depend on the scan output.

### **MIGRATION FLOWCHART**

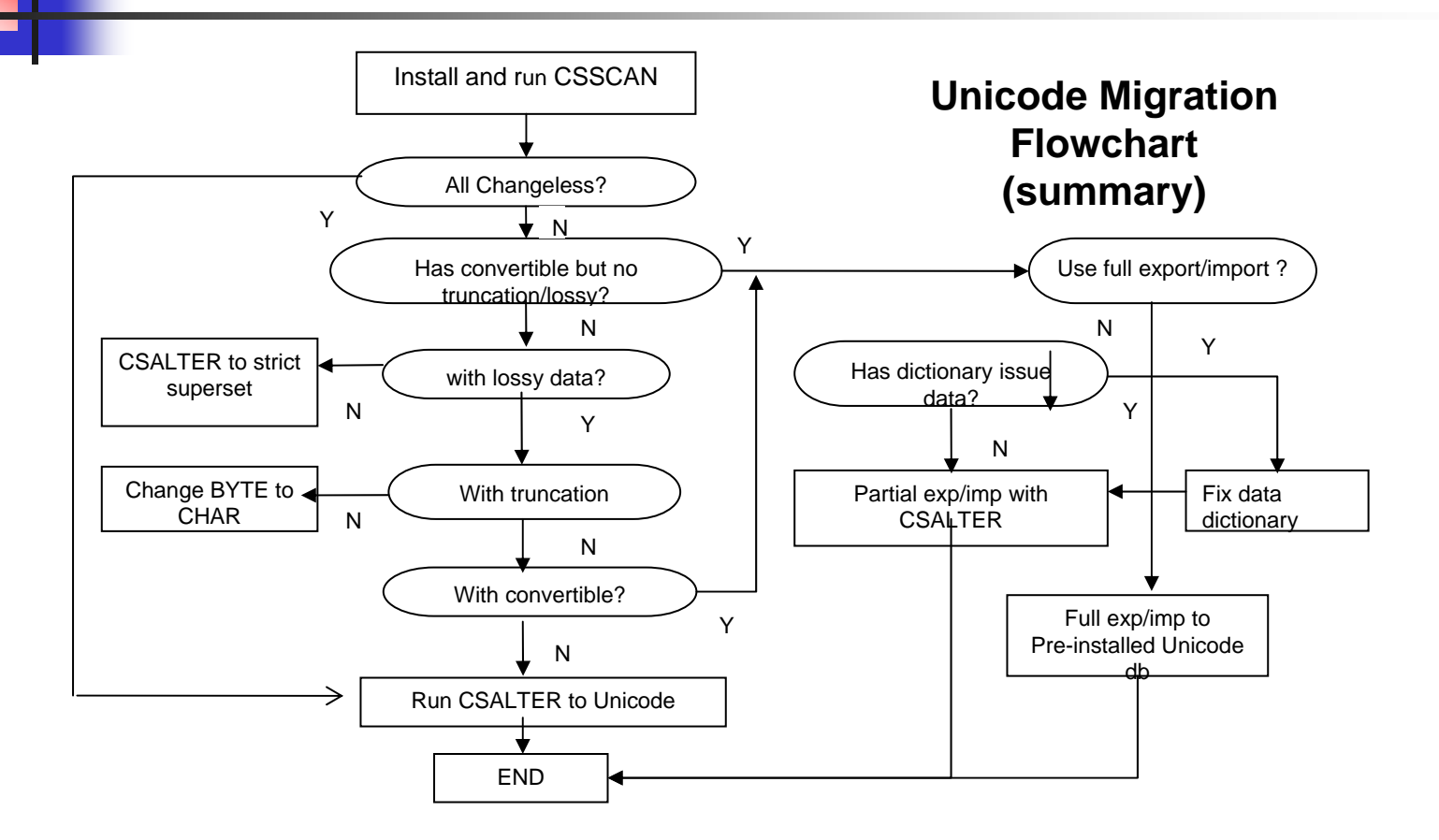

## **MIGRATION TASKS**

- $\sim$  If all "changeless"
	- run CSALTER to Unicode. No more steps
- $\mathcal{L}(\mathcal{A})$  If have "lossy" data
	- convert to its "strict" superset using CSALTER
- ▉ If have "truncation"
	- changing length semantics from BYTE to CHAR on database level or column level
- If have "convertible"
	- full export/import
	- or partial export/import with CSALTER

Note: "lossy" and "truncation" must be handled before "convertible"

## **LOSSY DATA (1)**

#### **To find "lossy ", run CSSCAN with fromchar / tochar both to current character set**

csscan full=Y fromchar=WE8ISO8859P1 tochar=WE8ISO8859P1

#### **Sample "lossy " data in scan.err file:**

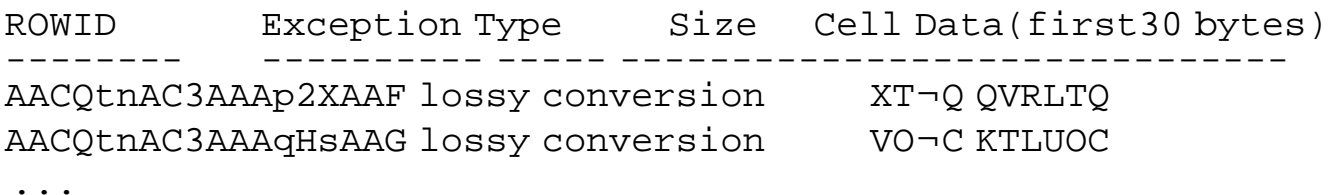

# **LOSSY DATA (2)**

### **What is "lossy" conversion?**

- F. Not a valid value for database character set Example: € can NOT be stored in WE8ISO8859P1
- F. Maybe caused by incorrect client NLS\_LANG setting
- $\sim$ If no action taken, data will be "lost" in conversion
- F. Lossy character will be converted to "default replacement character", usually "?" or "¿"
- F. Can be resolved by converting to its "strict" superset

# **LOSSY DATA (3)**

**"strict" superset -** if and only if each and every character in the source character set is available in the target character set, with the same corresponding character value.

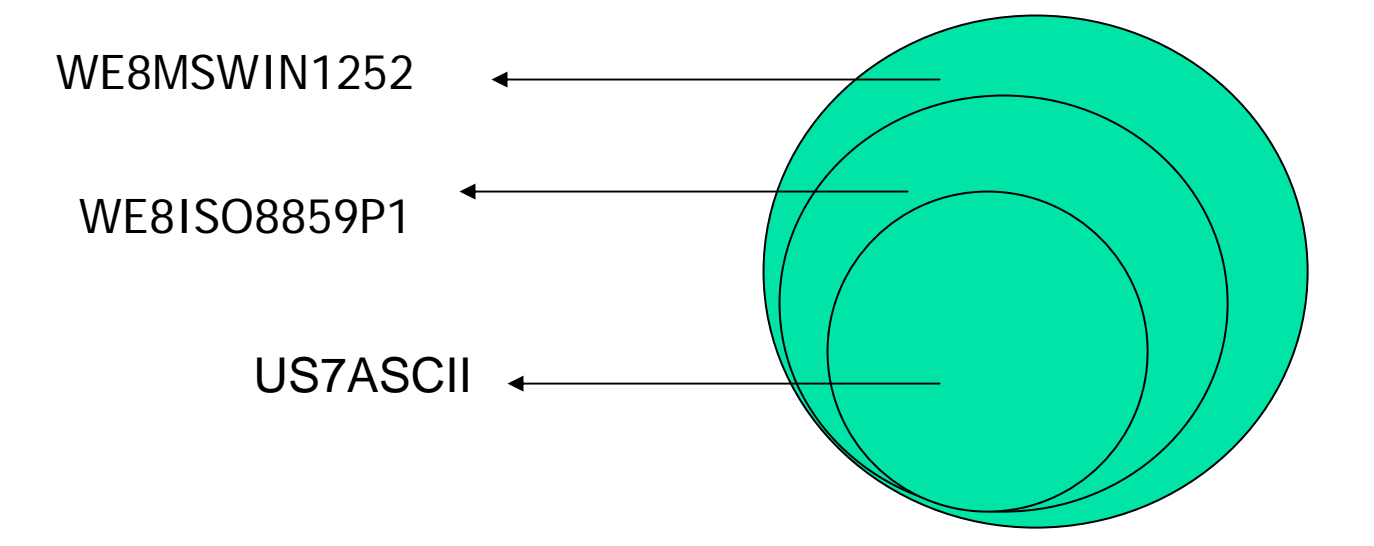

## **LOSSY DATA (4)**

#### **Run CSSCAN with fromchar / tochar both to "strict"superset**

csscan full=Y fromchar=WE8MSWIN1252 tochar=WE8MSWIN1252

#### **Must have 3 lines in scan.txt in order to run CSALTER**

All character type data in the data dictionary remain the same in the new character set All character type application data remain the same in the new character set The data dictionary can be safely migrated using the CSALTER script

# **LOSSY DATA (5)**

### **Convert WE8ISO8859P1 to WE8MSWIN1252 using CSALTER**

- Ξ Shutdown listener and connected applications
- F Shutdown db and startup restrict
- F Run \$ORACLE\_HOME/rdbms/admin/csalter.plb
- F Query nls\_database\_parameters to verify new character set

# **TRUNCATION (1)**

**CSSCAN from current character set to Unicode:**

csscan full=Y fromchar=WE8MSWIN1252 tochar=AL32UTF8

#### **Output: no "lossy" but may have the following:** "truncation" and "convertible"

#### **What is "truncation"?**

data resulting from conversion does not fit within the column's maximum length

# **TRUNCATION** (2)

- $\mathcal{L}_{\mathcal{A}}$  Column length typically expressed in bytes  $CHAR(2) = CHAR(2 BYTE)$ 
	- VARCHAR2(10) = VARCHAR2(10 BYTE)
- $\mathcal{L}_{\mathcal{A}}$  Single byte encoding
	- 1 byte  $= 1$  char
- $\mathbb{R}^n$  Multi-byte encoding
	- 1 char  $=$  1-4 bytes (AL32UTF8)

# **TRUNCATION (3)**

### Example: Euro symbol: €

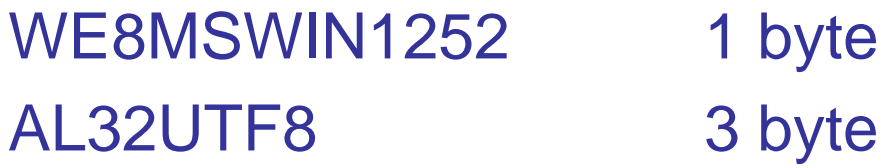

#### **e.g.**

Table MONEY, Column SYMBOL CHAR(1):

- $\mathcal{S}' \mathcal{S}'$  (still 1 byte)
- $\mathscr{E}$  "truncation" (3 bytes now)

# **TRUNCATION (4)**

#### **How to handle "truncation"?**

1. Enlarge column using more bytes

alter table MONEY modify (SYMBOL CHAR(3));

- 2. Change length semantics to CHAR
	- at database level

alter system SET nls\_length\_semantics=CHAR;

#### - at session level

alter session SET nls\_length\_semantics=CHAR;

 change column from BYTE to CHAR alter table MONEY modify (SYMBOL CHAR(1 CHAR));

# **TRUNCATION (5)**

**What if BYTE to CHAR exceeds maximum bytes?**

Example:

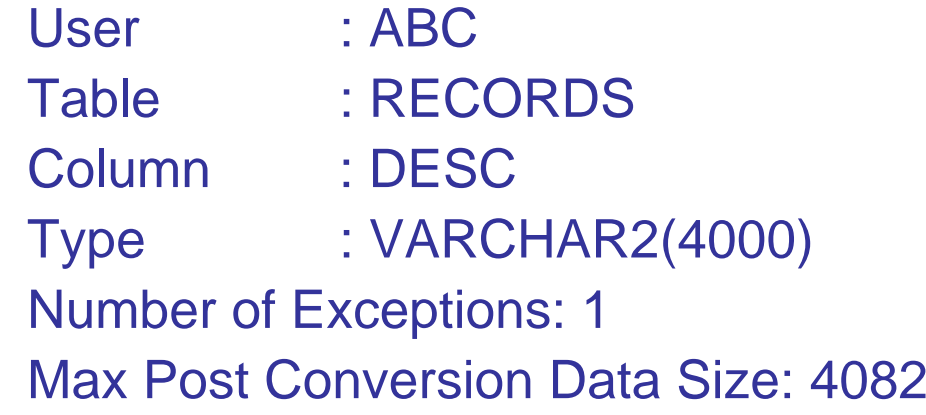

And the ROWID is 'AACQtnAC3AAAp2XAAF'

# **TRUNCATION** (6)

#### **Shorten violated data**

UPDATE ABC.RECORDS SET DESC = 'Abcdefg....' -- a value  $\leq$  4000 bytes WHERE ROWID = 'AACQtnAC3AAAp2XAAF';

#### **Change VARCHAR2 column to CLOB**

ALTER TABLE ABC.RECORDS ADD (tmp CLOB); UPDATE ABC.RECORDS SET tmp=TO\_CLOB(DESC); COMMIT;

ALTER TABLE ABC.RECORDS DROP COLUMN DESC; ALTER TABLE ABC.RECORDS RENAME COLUMN tmp to DESC;

# **CONVERTIBLE (1)**

### **What is "convertible" ?**

- Valid data
- **Different code point from source to target**

### **How to handle it?**

- 1. Full export/import
- 2. Partial export/import with CSALTER
- (Note: use exp/imp; expdp/impdp needs patch)

## **CONVERTIBLE (2)**

- **Method 1: Full export / import (Don't need to handle source data dictionary issues)**
- 1. Pre create Unicode database (AL32UTF8)

From source database:

2. Set NLS\_LANG to source character set and run full export NLS\_LANG=AMERICAN\_AMERICA.WE8MSWIN1252 exp FULL=Y…

From Unicode database:

3. Set NLS\_LANG to source character set and run full import NLS\_LANG=AMERICAN\_AMERICA.WE8MSWIN1252 imp FULL=Y …

# **CONVERTIBLE (3)**

**Method 2: Partial export / import with CSALTER (Need to handle data dictionary issues)**

To run CSALTER, data dictionary can have only:

- $\overline{\phantom{a}}$ **Changeless**
- $\overline{\phantom{a}}$ Convertible CLOB

All other issues must be addressed manually How? - Follow Oracle documents and workarounds

# **CONVERTIBLE (4)**

**Method 2: Partial export / import with CSALTER (handle application data)**

- F. 1. Export convertible tables with correct NLS\_LANG
- 2. Truncate convertible tables
- $\blacksquare$  3. 3. Run CSSCAN after truncating tables csscan full=y fromchar=WE8MSWIN1252 tochar=AL32UTF8
- F. 4. Convert to AL32UTF8 using CSALTER \$ORACLE\_HOME/rdbms/admin/csalter.plb
- $\mathcal{L}^{\text{max}}_{\text{max}}$ 5. Import the convertible tables with correct NLS\_LANG

Database and data are Unicode now!

### **Unicode Client Tool**

#### **Use Unicode Client tool to validate**

 $\mathbb{R}^n$  **Oracle SQL Developer** Free fully supported GUI tool To download:

[http://www.oralce.com/technology/products/database/sql\\_developer/index.html](http://www.oralce.com/technology/products/database/sql_developer/index.html)

 $\mathbb{R}^2$  **iSQL\*plus** \$ORACLE\_HOME/bin/isqlplusctl start http://machine\_name:5560/isqlplus/

## **SUMMARY**

- **Unicode and Oracle Character Sets**
- $\mathbb{R}^n$ Install and use CSSCAN
- **If** Issues and resolutions
	- "lossy" data, truncation, convertible
- **Nigration methods** 
	- Full export/import
	- Partial export/import with CSALTER

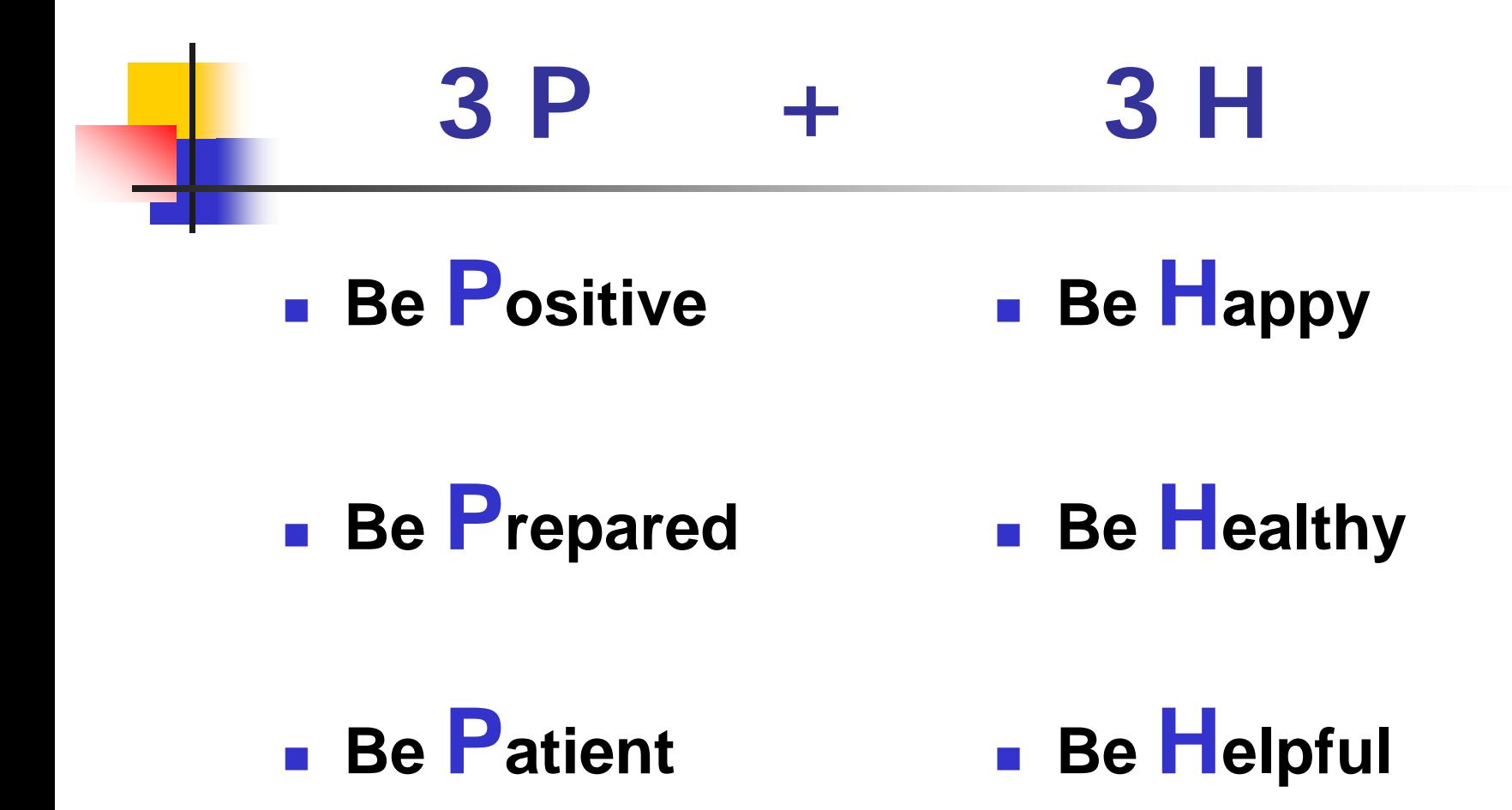

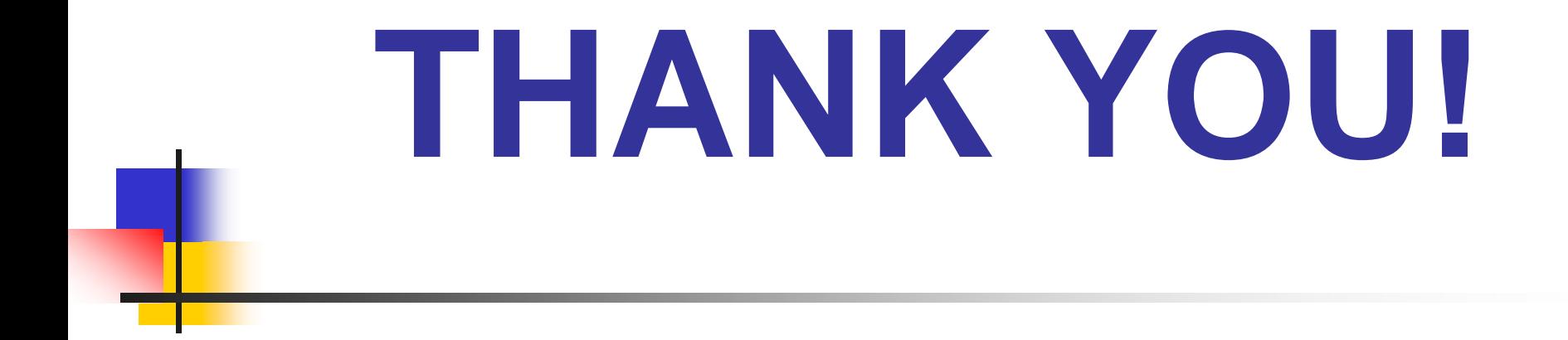

Yan Li [Yanli\\_us@yahoo.com](mailto:Yanli_us@yahoo.com)